## **Kaip panaudoti dovanų kuponą?**

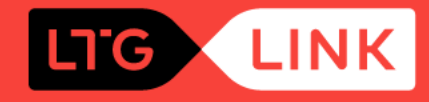

Interneto puslapyje **www.ltglink.lt** arba mobiliojoje programėlėje įsigykite traukinio bilietą nurodydami kelionės duomenis

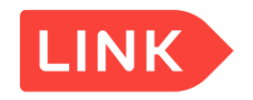

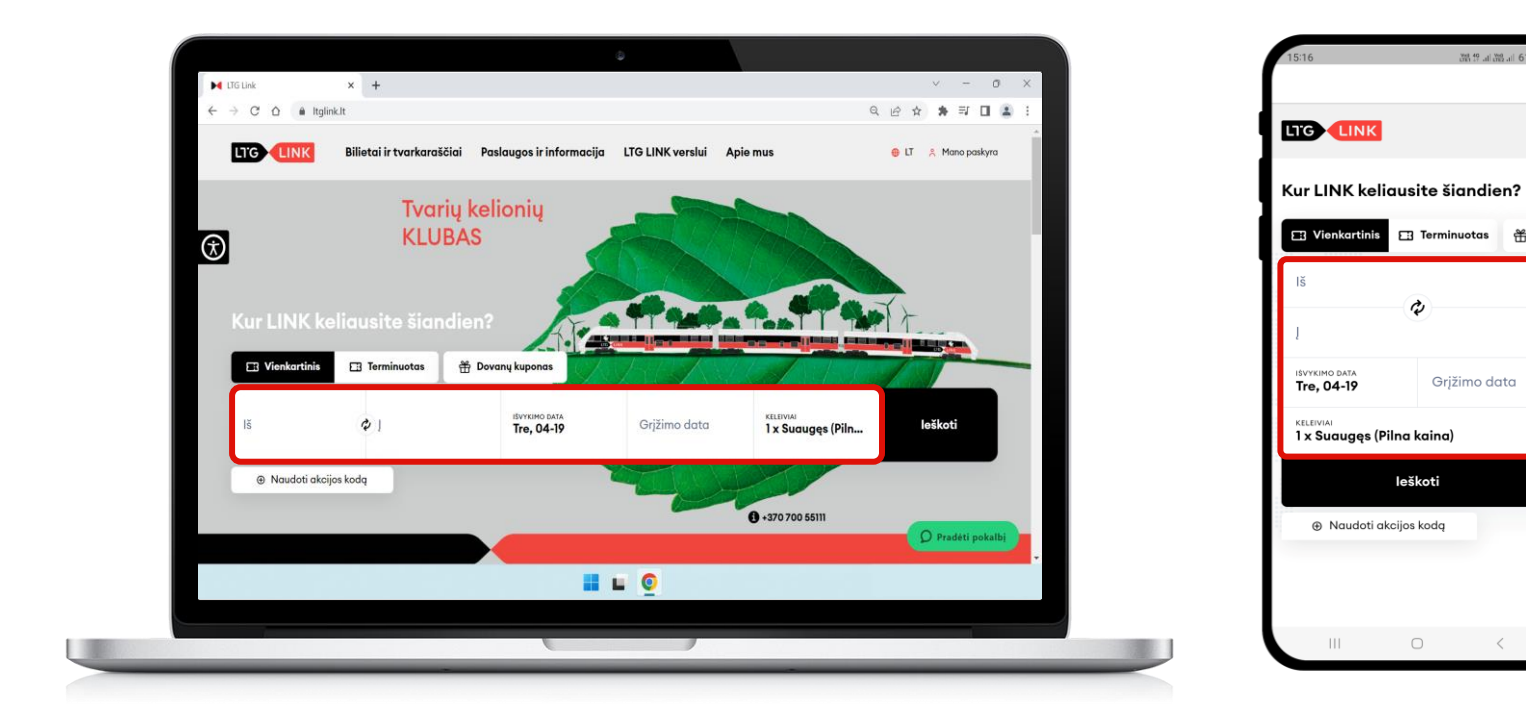

**1** Norėdami panaudoti dovanų kuponą, mokėjimo žingsnyje pasirinkite **"Pridėti kuponą"** ir 2 įveskite dovanų kupono numerį arba kartu galite panaudoti ir 3 lojalumo kuponą (jei tokį turite), pasirinkdami jį iš sąrašo

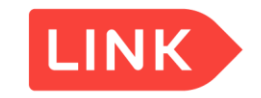

## Apmokėkite savo užsakymą **2** Keleivis #1 Suguges (Pilna kaina) 7,70 € m Jums priklausys: 5.97 lojalumo taškai (-y) lveskite kupono kodg **品 Vilnius - Kaunas**  $\checkmark$ Pritaikyti kuponą 7,70€ **1** Viso mokėti Pridėti kupong **3** aalioja iki 2023-05-30, 7,11 €  $\checkmark$ Pridėti kuponą naudojant numer Pritaikyti kuponą

suma, jums beliks patvirtinti (1) savo užsakymą, tačiau jei dovanų kupone Jei visa įsigyjamų paslaugų kaina **bus padengta** dovanų kupone esančia esančios sumos **nepakaks**, skirtumą galėsite padengti kitu mokėjimo būdu **2**

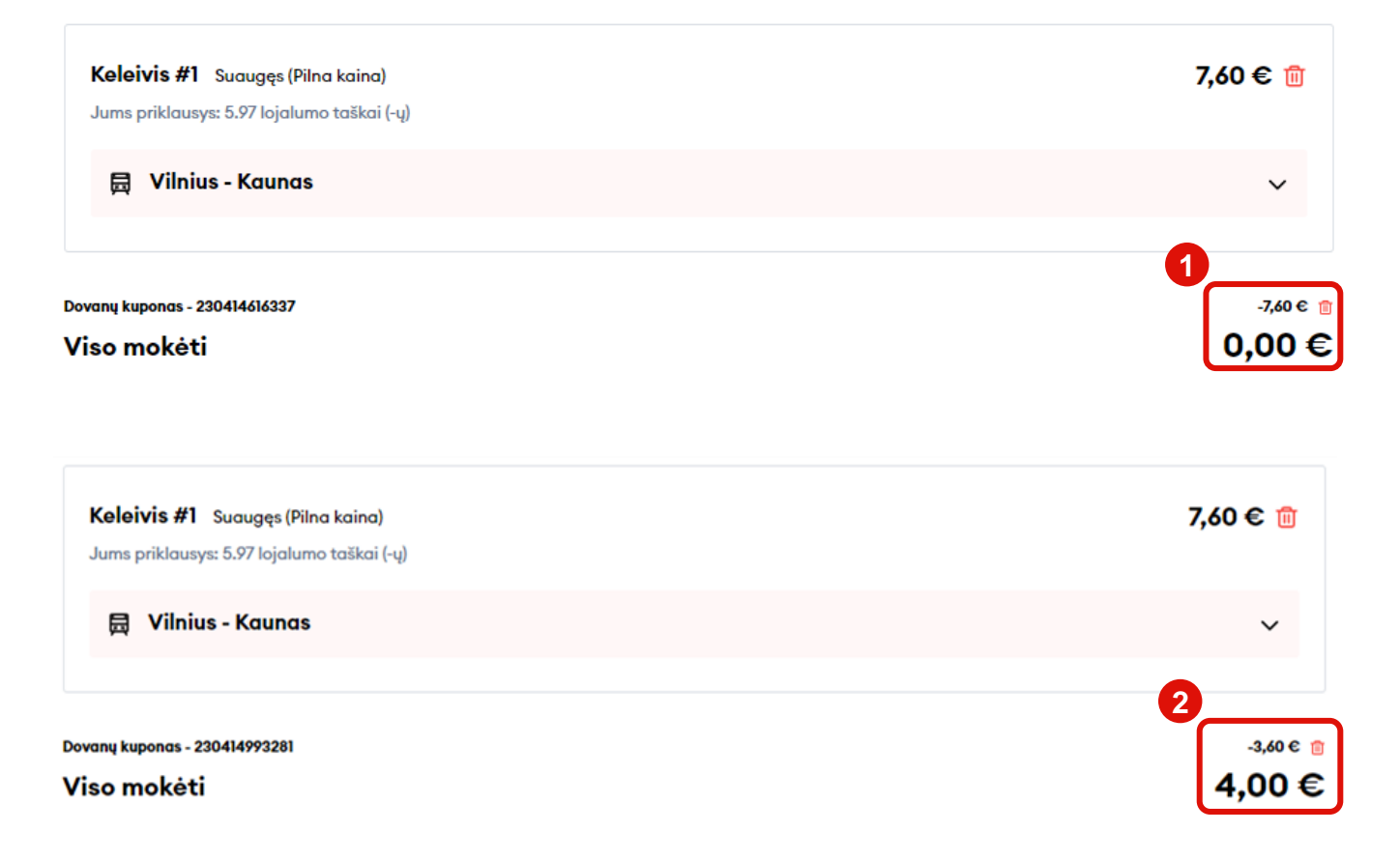

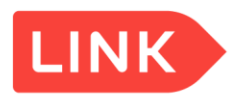